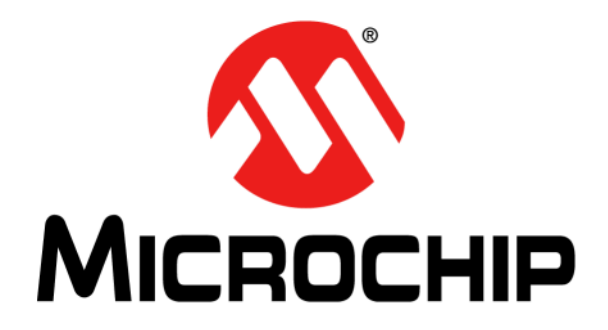

# **EVB-LAN9252\_SAM D51 Evaluation Board User's Guide**

#### **Note the following details of the code protection feature on Microchip devices:**

- Microchip products meet the specification contained in their particular Microchip Data Sheet.
- Microchip believes that its family of products is one of the most secure families of its kind on the market today, when used in the intended manner and under normal conditions.
- There are dishonest and possibly illegal methods used to breach the code protection feature. All of these methods, to our knowledge, require using the Microchip products in a manner outside the operating specifications contained in Microchip's Data Sheets. Most likely, the person doing so is engaged in theft of intellectual property.
- Microchip is willing to work with the customer who is concerned about the integrity of their code.
- Neither Microchip nor any other semiconductor manufacturer can guarantee the security of their code. Code protection does not mean that we are guaranteeing the product as "unbreakable."

Code protection is constantly evolving. We at Microchip are committed to continuously improving the code protection features of our products. Attempts to break Microchip's code protection feature may be a violation of the Digital Millennium Copyright Act. If such acts allow unauthorized access to your software or other copyrighted work, you may have a right to sue for relief under that Act.

Information contained in this publication regarding device applications and the like is provided only for your convenience and may be superseded by updates. It is your responsibility to ensure that your application meets with your specifications. MICROCHIP MAKES NO REPRESENTATIONS OR WARRANTIES OF ANY KIND WHETHER EXPRESS OR IMPLIED, WRITTEN OR ORAL, STATUTORY OR OTHERWISE, RELATED TO THE INFORMATION, INCLUDING BUT NOT LIMITED TO ITS CONDITION, QUALITY, PERFORMANCE, MERCHANTABILITY OR FITNESS FOR PURPOSE**.** Microchip disclaims all liability arising from this information and its use. Use of Microchip devices in life support and/or safety applications is entirely at the buyer's risk, and the buyer agrees to defend, indemnify and hold harmless Microchip from any and all damages, claims, suits, or expenses resulting from such use. No licenses are conveyed, implicitly or otherwise, under any Microchip intellectual property rights unless otherwise stated.

#### **Trademarks**

The Microchip name and logo, the Microchip logo, Adaptec, AnyRate, AVR, AVR logo, AVR Freaks, BesTime, BitCloud, chipKIT, chipKIT logo, CryptoMemory, CryptoRF, dsPIC, FlashFlex, flexPWR, HELDO, IGLOO, JukeBlox, KeeLoq, Kleer, LANCheck, LinkMD, maXStylus, maXTouch, MediaLB, megaAVR, Microsemi, Microsemi logo, MOST, MOST logo, MPLAB, OptoLyzer, PackeTime, PIC, picoPower, PICSTART, PIC32 logo, PolarFire, Prochip Designer, QTouch, SAM-BA, SenGenuity, SpyNIC, SST, SST Logo, SuperFlash, Symmetricom, SyncServer, Tachyon, TempTrackr, TimeSource, tinyAVR, UNI/O, Vectron, and XMEGA are registered trademarks of Microchip Technology Incorporated in the U.S.A. and other countries.

APT, ClockWorks, The Embedded Control Solutions Company, EtherSynch, FlashTec, Hyper Speed Control, HyperLight Load, IntelliMOS, Libero, motorBench, mTouch, Powermite 3, Precision Edge, ProASIC, ProASIC Plus, ProASIC Plus logo, Quiet-Wire, SmartFusion, SyncWorld, Temux, TimeCesium, TimeHub, TimePictra, TimeProvider, Vite, WinPath, and ZL are registered trademarks of Microchip Technology Incorporated in the U.S.A.

Adjacent Key Suppression, AKS, Analog-for-the-Digital Age, Any Capacitor, AnyIn, AnyOut, BlueSky, BodyCom, CodeGuard, CryptoAuthentication, CryptoAutomotive, CryptoCompanion, CryptoController, dsPICDEM, dsPICDEM.net, Dynamic Average Matching, DAM, ECAN, EtherGREEN, In-Circuit Serial Programming, ICSP, INICnet, Inter-Chip Connectivity, JitterBlocker, KleerNet, KleerNet logo, memBrain, Mindi, MiWi, MPASM, MPF, MPLAB Certified logo, MPLIB, MPLINK, MultiTRAK, NetDetach, Omniscient Code Generation, PICDEM, PICDEM.net, PICkit, PICtail, PowerSmart, PureSilicon, QMatrix, REAL ICE, Ripple Blocker, SAM-ICE, Serial Quad I/O, SMART-I.S., SQI, SuperSwitcher, SuperSwitcher II, Total Endurance, TSHARC, USBCheck, VariSense, ViewSpan, WiperLock, Wireless DNA, and ZENA are trademarks of Microchip Technology Incorporated in the U.S.A. and other countries.

SQTP is a service mark of Microchip Technology Incorporated in the U.S.A.

The Adaptec logo, Frequency on Demand, Silicon Storage Technology, and Symmcom are registered trademarks of Microchip Technology Inc. in other countries.

GestIC is a registered trademark of Microchip Technology Germany II GmbH & Co. KG, a subsidiary of Microchip Technology Inc., in other countries.

All other trademarks mentioned herein are property of their respective companies.

© 2020, Microchip Technology Incorporated, All Rights Reserved.

ISBN: 978-1-5224-6497-6

[For information regarding Microchip's Quality Management Systems, please visit](www.microchip.com/quality) www.microchip.com/quality.

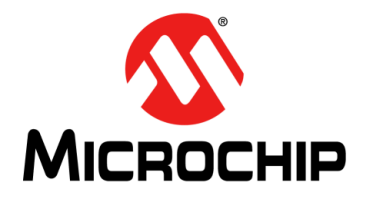

۰

# **Table of Contents**

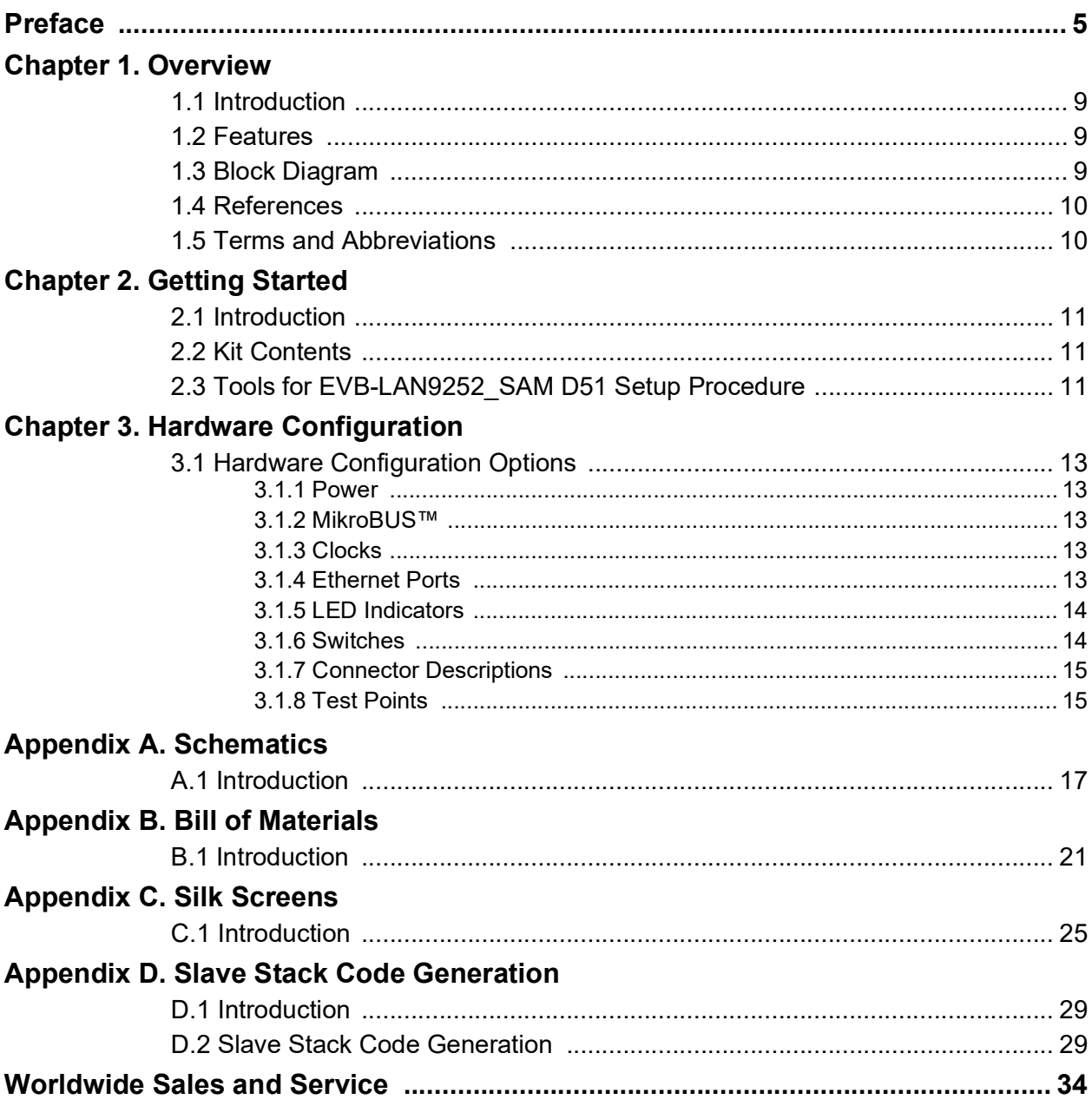

**NOTES: .**

<span id="page-4-0"></span>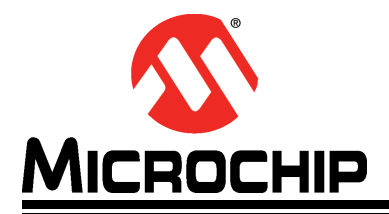

### **Preface**

### **NOTICE TO CUSTOMERS**

**All documentation becomes dated, and this manual is no exception. Microchip tools and documentation are constantly evolving to meet customer needs, so some actual dialogs and/or tool descriptions may differ from those in this document. Please refer to our web site (www.microchip.com) to obtain the latest documentation available.**

**Documents are identified with a "DS" number. This number is located on the bottom of each page, in front of the page number. The numbering convention for the DS number is "DSXXXXXA", where "XXXXX" is the document number and "A" is the revision level of the document.**

**For the most up-to-date information on development tools, see the MPLAB® IDE online help. Select the Help menu, and then Topics to open a list of available online help files.**

#### **INTRODUCTION**

This chapter contains general information that will be useful to know before using the EVB-LAN9252\_SAM D51. Items discussed in this chapter include:

- [Document Layout](#page-4-1)
- [Conventions Used in this Guide](#page-5-0)
- [Warranty Registration](#page-6-0)
- [The Microchip Website](#page-6-1)
- [Development Systems Customer Change Notification Service](#page-6-2)
- [Customer Support](#page-7-0)
- [Document Revision History](#page-7-1)

#### <span id="page-4-1"></span>**DOCUMENT LAYOUT**

This document features the EVB-LAN9252\_SAM D51. The manual layout is as follows:

- **Chapter 1. ["Overview"](#page-8-4)** This chapter provides a brief description of the EVB-LAN9252\_SAM D51.
- **Chapter 2. ["Getting Started"](#page-10-4)** This chapter provides information on the setup and operation of the EVB-LAN9252\_SAM D51.
- **Chapter 3. ["Hardware Configuration"](#page-12-6)** This chapter includes information on the hardware configuration of the EVB-LAN9252\_SAM D51.
- **Appendix A. ["Schematics"](#page-16-2)** This appendix shows the EVB-LAN9252\_SAM D51 schematics.
- **Appendix B. ["Bill of Materials"](#page-20-2)** This appendix includes the EVB-LAN9252\_SAM D51 Bill of Materials.
- **Appendix C. ["Silk Screens"](#page-24-2)** This appendix includes the EVB-LAN9252\_SAM D51 silk screens.
- **Appendix D. ["Slave Stack Code Generation"](#page-28-3)** This appendix details the procedure for generating a Slave Stack Code for EtherCAT operation on EVB-LAN9252\_SAM D51.

#### <span id="page-5-0"></span>**CONVENTIONS USED IN THIS GUIDE**

This manual uses the following documentation conventions:

#### **DOCUMENTATION CONVENTIONS**

<span id="page-5-1"></span>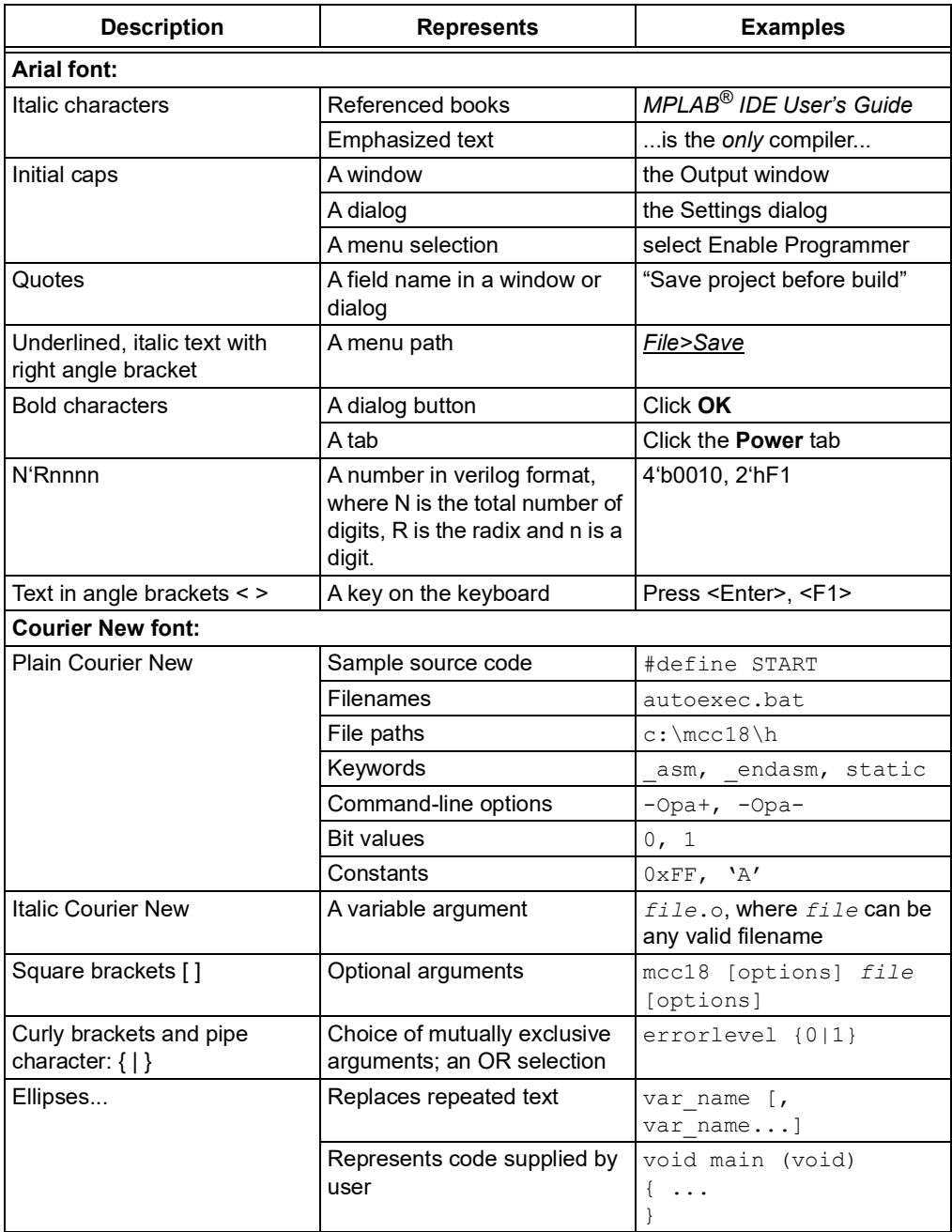

#### <span id="page-6-0"></span>**WARRANTY REGISTRATION**

Please complete the enclosed Warranty Registration Card and mail it promptly. Sending the Warranty Registration Card entitles users to receive new product updates. Interim software releases are available at the Microchip website.

#### <span id="page-6-1"></span>**THE MICROCHIP WEBSITE**

[Microchip provides online support via our website at w](www.microchip.com)ww.microchip.com. This website is used as a means to make files and information easily available to customers. Accessible by using your favorite Internet browser, the website contains the following information:

- **Product Support** Data sheets and errata, application notes and sample programs, design resources, user's guides and hardware support documents, latest software releases and archived software
- **General Technical Support** Frequently Asked Questions (FAQs), technical support requests, online discussion groups, Microchip consultant program member listing
- **Business of Microchip** Product selector and ordering guides, latest Microchip press releases, listing of seminars and events, listings of Microchip sales offices, distributors and factory representatives

#### <span id="page-6-2"></span>**DEVELOPMENT SYSTEMS CUSTOMER CHANGE NOTIFICATION SERVICE**

Microchip's customer notification service helps keep customers current on Microchip products. Subscribers will receive e-mail notification whenever there are changes, updates, revisions, or errata related to a specified product family or development tool of interest.

[To register, access the Microchip web site at w](www.microchip.com)ww.microchip.com, click on Customer Change Notification and follow the registration instructions.

The Development Systems product group categories are:

- **Compilers** The latest information on Microchip C compilers, assemblers, linkers and other language tools. These include all MPLABCC compilers; all MPLAB assemblers (including MPASM™ assembler); all MPLAB linkers (including MPLINK™ object linker); and all MPLAB librarians (including MPLIB™ object librarian).
- **Emulators** The latest information on Microchip in-circuit emulators.This includes the MPLAB® REAL ICE™ and MPLAB ICE 2000 in-circuit emulators.
- **In-Circuit Debuggers** The latest information on the Microchip in-circuit debuggers. This includes MPLAB ICD 3 in-circuit debuggers and PICkit™ 3 debug express.
- **MPLAB IDE** The latest information on Microchip MPLAB IDE, the Windows® Integrated Development Environment for development systems tools. This list is focused on the MPLAB IDE, MPLAB IDE Project Manager, MPLAB Editor and MPLAB SIM simulator, as well as general editing and debugging features.
- **Programmers** The latest information on Microchip programmers. These include production programmers such as MPLAB REAL ICE in-circuit emulator, MPLAB ICD 3 in-circuit debugger and MPLAB PM3 device programmers. Also included are non-production development programmers such as PICSTART<sup>®</sup> Plus and PICkit™ 2 and 3.

#### <span id="page-7-0"></span>**CUSTOMER SUPPORT**

Users of Microchip products can receive assistance through several channels:

- Distributor or Representative
- Local Sales Office
- Field Application Engineer (FAE)
- Technical Support

Customers should contact their distributor, representative or field application engineer (FAE) for support. Local sales offices are also available to help customers. A listing of sales offices and locations is included in the back of this document.

[Technical support is available through the web site at:](http://www.microchip.com/support)  [h](http://www.microchip.com/support)ttp://www.microchip.com/support

### <span id="page-7-1"></span>**DOCUMENT REVISION HISTORY**

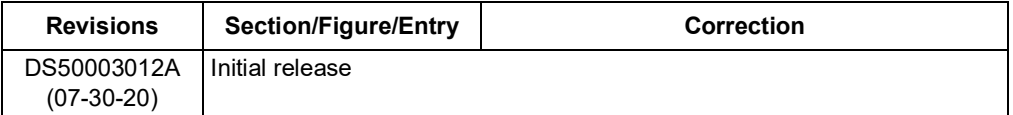

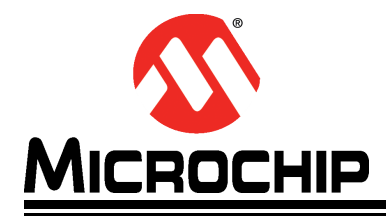

### <span id="page-8-4"></span>**Chapter 1. Overview**

#### <span id="page-8-1"></span><span id="page-8-0"></span>**1.1 INTRODUCTION**

The EVB-LAN9252\_SAM D51 Evaluation Board is an EtherCAT slave controller with dual integrated Ethernet PHYs. Each Ethernet PHY contains a Full-Duplex 100BASE-TX transceiver and supports 100 Mbps (100BASE-TX) operation.

The EVB-LAN9252\_SAM D51 allows users to gain understanding of the product and accelerate integration of the LAN9252 into their design. The evaluation platform supports two EtherCAT ports, and the SAMD51 processor enables the configuration of the evaluation board for EtherCAT operation. The EVB is on a four-layer RoHS-compliant Printed Circuit Board (PCB). For more information about EVB-LAN9252\_SAM D51, see **Section 1.2 ["Features"](#page-8-2)**.

#### <span id="page-8-2"></span>**1.2 FEATURES**

- Two-port 100BASE-TX Full-Duplex EtherCAT slave controller with integrated Ethernet PHYs
- LAN9252 in a 64-pin QFN RoHS-compliant package
- SAM D51 processor for EtherCAT configuration through EEPROM
- USB Micro-B connector for board power
- MikroBUS™ connection for external peripherals
- Two RJ-45 ports with LED link/activity indicators
- Atmel-ICE 10 pin-connector
- PICkit™ 4 8-pin header for SAM D51 programming

#### <span id="page-8-3"></span>**1.3 BLOCK DIAGRAM**

#### **FIGURE 1-1: EVB-LAN9252\_SAM D51 BLOCK DIAGRAM**

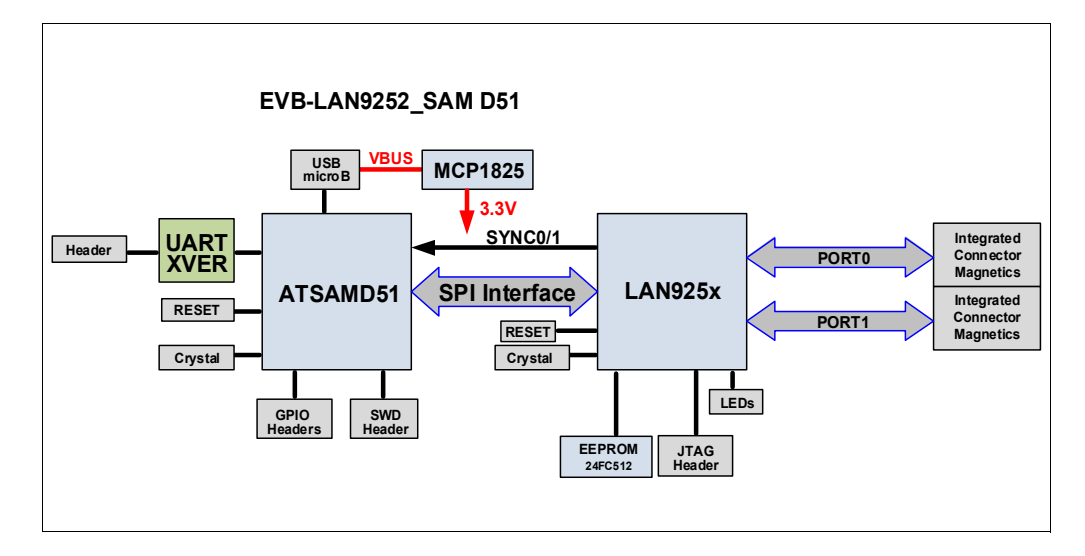

### <span id="page-9-0"></span>**1.4 REFERENCES**

[Concepts and materials available in the following documents may be helpful when](www.microchip.com)  [reading this document. Visit](www.microchip.com) www.microchip.com for the latest documentation.

- *[LAN9252 2/3-Port EtherCAT](http://ww1.microchip.com/downloads/en/devicedoc/00001909a.pdf)® Slave Controller with Integrated Ethernet PHYs Data Sheet*
- *• [SAM D5X/E5X Family Data Sheet](http://ww1.microchip.com/downloads/en/DeviceDoc/80000748B.pdf)*
- *• [AN 8.13 Suggested Magnetics](http://ww1.microchip.com/downloads/en/AppNotes/AN8.13-Application-Note-DS00003016A.pdf)*
- EVB-LAN9252 SAM D51 Schematics
- *• [AN1920 Microchip LAN9252 EEPROM Configuration and Programming Applica](http://ww1.microchip.com/downloads/en/AppNotes/AN1910-Application-Note-DS00001920B.pdf)tion Note*
- *• [MPLAB](http://ww1.microchip.com/downloads/en/DeviceDoc/MPLAB_PICkit4_Debugger_UG_DS50002751A.pdf)® PICkit™ 4 In-Circuit Debugger User's Guide*

#### <span id="page-9-1"></span>**1.5 TERMS AND ABBREVIATIONS**

The following are the terms and abbreviations used in this document:

- DNP Do Not Populate
- EEPROM Electrically Erasable Programmable Read-Only Memory
- ESC EtherCAT Slave Controller
- EVB Engineering Validation Board
- EtherCAT Ethernet for Control Automation Technology
- IDE Integrated Development Environment
- LOS Loss of Signal
- RJ-45 Ethernet Port
- SD Signal Detect
- SPI Serial Protocol Interface
- SSC Slave Stack Code
- TwinCAT EtherCAT Runtime System Tool
- USB Universal Serial Bus

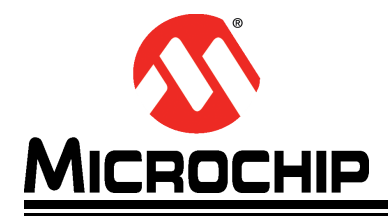

### <span id="page-10-4"></span>**Chapter 2. Getting Started**

#### <span id="page-10-1"></span><span id="page-10-0"></span>**2.1 INTRODUCTION**

The Microchip EVB-LAN9252\_SAM D51 Evaluation Board is designed for flexible configuration solutions. It can be configured via MPLAB Harmony, TwinCAT, and Slave Stack Coding Tools. Refer to **Section 2.3 ["Tools for EVB-LAN9252\\_SAM D51 Setup](#page-10-3)  [Procedure"](#page-10-3)** for the tools needed to configure the board for EtherCAT functionality.

#### <span id="page-10-2"></span>**2.2 KIT CONTENTS**

The EVB-LAN9252\_SAM D51 Evaluation Board includes the basic equipment necessary for evaluation. The items included in the board are:

- EVB-LAN9252 SAM D51 Evaluation Board
- Type-A to micro USB 2.0 cable

**Note:** The EVB-LAN9252\_SAM D51 Evaluation Board requires a PICKit™ 4 In-Circuit Debugger as additional hardware for configuration.

#### <span id="page-10-3"></span>**2.3 TOOLS FOR EVB-LAN9252\_SAM D51 SETUP PROCEDURE**

The following are the software and tools necessary for setting up the control or management PC and programming the EVB-LAN9252\_SAM D51 Evaluation Board:

- Beckhoff TwinCAT Software
- Microchip MPLAB<sup>®</sup> X IDE (v5.30 or newer)
- Microchip XC32 Compiler
- Microchip PICKit™ 4 In-Circuit Debugger
- Microchip Harmony Plug-In (through MPLAB X IDE)
- EtherCAT® Slave Stack Code (Refer to **Appendix D. ["Slave Stack Code Gener](#page-28-3)[ation"](#page-28-3)**)
- [GitHub MPLAB Harmony v3 EtherCAT repository, which provides detailed infor](https://github.com/Microchip-MPLAB-Harmony/ethercat/wiki)mation on creating an EtherCAT application using Harmony

On the board, jumpers are essential for the following:

- J6, positions 1-2
- J11

**NOTES:**

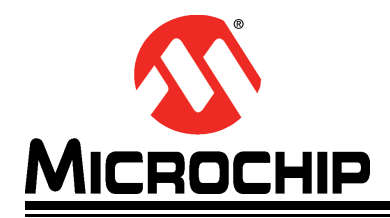

### <span id="page-12-6"></span>**Chapter 3. Hardware Configuration**

### <span id="page-12-1"></span><span id="page-12-0"></span>**3.1 HARDWARE CONFIGURATION OPTIONS**

[Figure](#page-12-7) 3-1 shows the top view of the EVB-LAN9252\_SAM D51 Evaluation Board.

<span id="page-12-7"></span>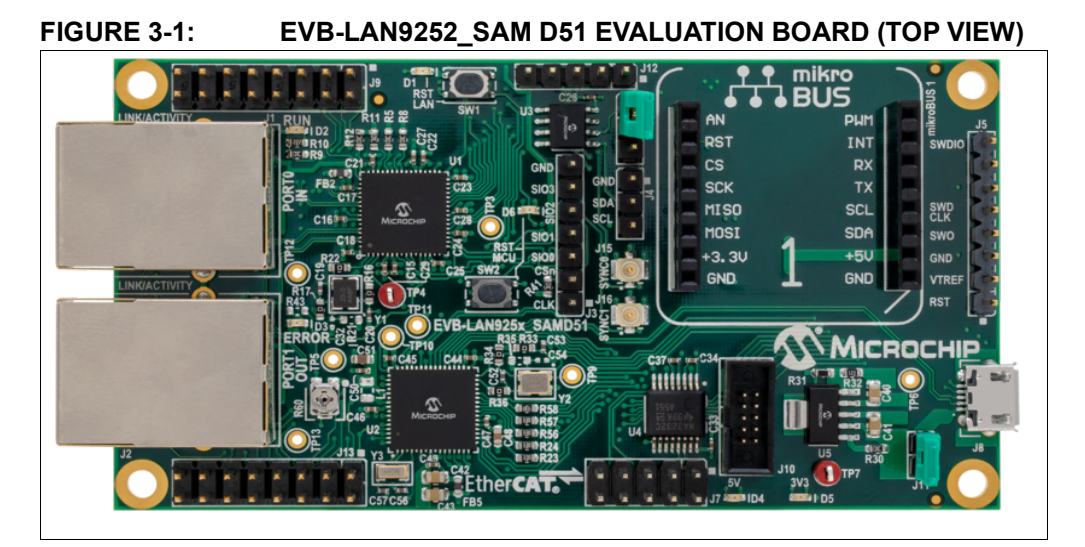

#### <span id="page-12-2"></span>**3.1.1 Power**

The EVB-LAN9252\_SAM D51 can be powered by a USB cable or +5V supply. This delivers +5V and +3.3V supplies to the board. The +5V indication is provided by D4, while the +3.3V indication is provided by D5.

#### <span id="page-12-3"></span>**3.1.2 MikroBUS™**

The EVB-LAN9252\_SAM D51 supports click boards with an on-board MikroBUS™ connection. This allows for LCD displays, motor control, and other click board interfaces. To enable a click board, some settings need to be configured with the MCU.

#### <span id="page-12-4"></span>**3.1.3 Clocks**

The EVB-LAN9252\_SAM D51 Evaluation Board has the following three clocks:

- 1. A 25 MHz reference crystal for LAN9252 (also has an option for 25 MHz oscillator)
- 2. A 16 MHz crystal for SAM D51
- 3. A 32.768 KHz crystal for SAM D51

#### <span id="page-12-5"></span>**3.1.4 Ethernet Ports**

The EVB-LAN9252\_SAM D51 has two 100BASE-TX Ethernet ports for EtherCAT operation namely, J1 (PORT0 IN) and J2 (PORT1 OUT).

#### <span id="page-13-0"></span>**3.1.5 LED Indicators**

[Table](#page-13-2) 3-1 describes the LED indicators on the EVB-LAN9252\_SAM D51.

| Ref. Des.      | Label             | <b>Description</b>                          |  |
|----------------|-------------------|---------------------------------------------|--|
| D <sub>1</sub> | <b>RST LAN</b>    | Indicates LAN9252 Reset                     |  |
| D <sub>2</sub> | <b>RUN</b>        | Indicates LAN9252 RUN status                |  |
| D <sub>3</sub> | <b>ERROR</b>      | Indicates LAN9252 ERROR status              |  |
| D <sub>4</sub> | 5V                | Illuminates when the 5V supply is present   |  |
| D <sub>5</sub> | 3V <sub>3</sub>   | Illuminates when the 3.3V supply is present |  |
| D <sub>6</sub> | <b>RST MCU</b>    | Indicates SAM D51 Reset                     |  |
| J <sub>1</sub> | LINK <sub>0</sub> | Indicates the link status of Port 0         |  |
| (Green LED)    |                   |                                             |  |
| J <sub>2</sub> | LINK <sub>1</sub> | Indicates the link status of Port 1         |  |
| (Green LED)    |                   |                                             |  |

<span id="page-13-2"></span>**TABLE 3-1: EVB-LAN9252\_SAM D51 LED INDICATOR DESCRIPTIONS**

#### <span id="page-13-1"></span>**3.1.6 Switches**

[Table](#page-13-3) 3-2 describes the switches on the EVB-LAN9252\_SAM D51.

#### <span id="page-13-3"></span>**TABLE 3-2: EVB-LAN9252\_SAM D51 SWITCH DESCRIPTIONS**

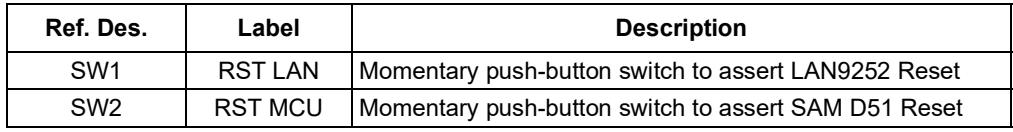

#### <span id="page-14-0"></span>**3.1.7 Connector Descriptions**

[Table](#page-14-2) 3-3 describes the connectors included on the PCB.

| Ref. Des.      | <b>Type</b>                          | Label           | <b>Description</b>                                                                                                    |
|----------------|--------------------------------------|-----------------|----------------------------------------------------------------------------------------------------|
| J <sub>1</sub> | <b>RJ-45</b><br><b>Ethernet Port</b> | PORTO IN        | 100BASE-TX Ethernet port for EtherCAT<br>ingress traffic                                                                                                    |
| J2             | <b>RJ-45</b><br><b>Ethernet Port</b> | PORT1 OUT       | 100BASE-TX Ethernet port for Ethernet<br>egress traffic                                                                                                    |
| J3             | 1x5 Header                           | <b>QSPI</b>     | <b>QSPI</b> communication header                                                                                                    |
| J4             | 1x3 Header                           | 12C             | $12C$ communication to the $12C$ EEPROM. To<br>enable, J6 must have jumper in positions 1<br>and $2$ .                                                                 |
| J5             | 1x8 Header                           | PICKit-4        | PICKit™ 4 programming header/port                                                                                                    |
| J6             | 1x3 Header                           |                 | Selects between EEPROM programming<br>(positions 1 and 2) and JTAG (positions 2<br>and $3$ ).                                                                          |
| J7             | 2x5 Header                           | <b>UART</b>     | UART header to SAM D51. SAM D51 calls<br>this Universal Synchronous and Asynchro-<br>nous Receiver and Transmitter (USART).                                            |
| J8             | Micro USB<br>Connector               |                 | USB connector for power through USB<br>cable to connected device                                                                                                    |
| J9             | 2x8 Header                           | <b>GPIO</b>     | LAN9252 GPIO test header for all LAN9252<br>GPIO signals (0 to 15)                                                                                                    |
| J10            | 2x5 Header                           | SAM-ICE         | SAM-ICE™ programming port                                                                                                    |
| J11            | 1x2 Header                           | 5V              | +5V voltage supply header. In a closed posi-<br>tion, VBUS from J8 is used as the +5V sup-<br>ply. In an open position, external +5V must<br>be applied to position 2. |
| J12            | 1x5 Header                           | <b>JTAG</b>     | JTAG port. To enable, J6 must have jumper<br>in positions 2 and 3.                                                                                                    |
| J13            | 2x8 Header                           |                 | SAM D51 input/output test header                                                                                                    |
| J15            | Micro Coax<br>(UMC) Jack             | SYNC0           | SYNC0 reference to synchronize clocks                                                                                                    |
| J16            | Micro Coax<br>(UMC) Jack             | SYNC1           | SYNC1 reference to synchronize clocks                                                                                                    |
| Mikro-BUS1     | MikroBUS <sup>™</sup><br>Connector   | <b>MIKROBUS</b> | MikroBUS connection for click board con-<br>nection                                                                                                    |

<span id="page-14-2"></span>**TABLE 3-3: EVB-LAN9252\_SAM D51 CONNECTOR DESCRIPTIONS**

#### <span id="page-14-1"></span>**3.1.8 Test Points**

[Table](#page-14-3) 3-4 describes the test points on the EVB-LAN9252\_SAM D51. A header may be permanently installed on the through-hole test points if needed.

<span id="page-14-3"></span>**TABLE 3-4: EVB-LAN9252\_SAM D51 TEST POINT DESCRIPTIONS**

| Ref. Des. | Type            | <b>Description</b>     |
|-----------|-----------------|------------------------|
| TP4       | Test Loop (Red) | 1.2V oscillator supply |
| TP7       | Test Loop (Red) | 3.3V supply            |

**NOTES:**

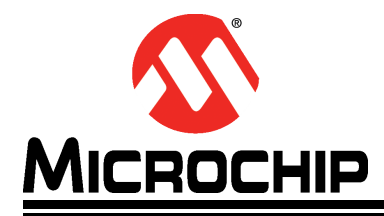

# <span id="page-16-2"></span>**Appendix A. Schematics**

### <span id="page-16-1"></span><span id="page-16-0"></span>**A.1 INTRODUCTION**

This appendix shows the EVB-LAN9252\_SAM D51 Evaluation Board schematics.

#### **FIGUREA-1: EVB-LAN9252 \_ SAM D51 SCHEMATIC 1**

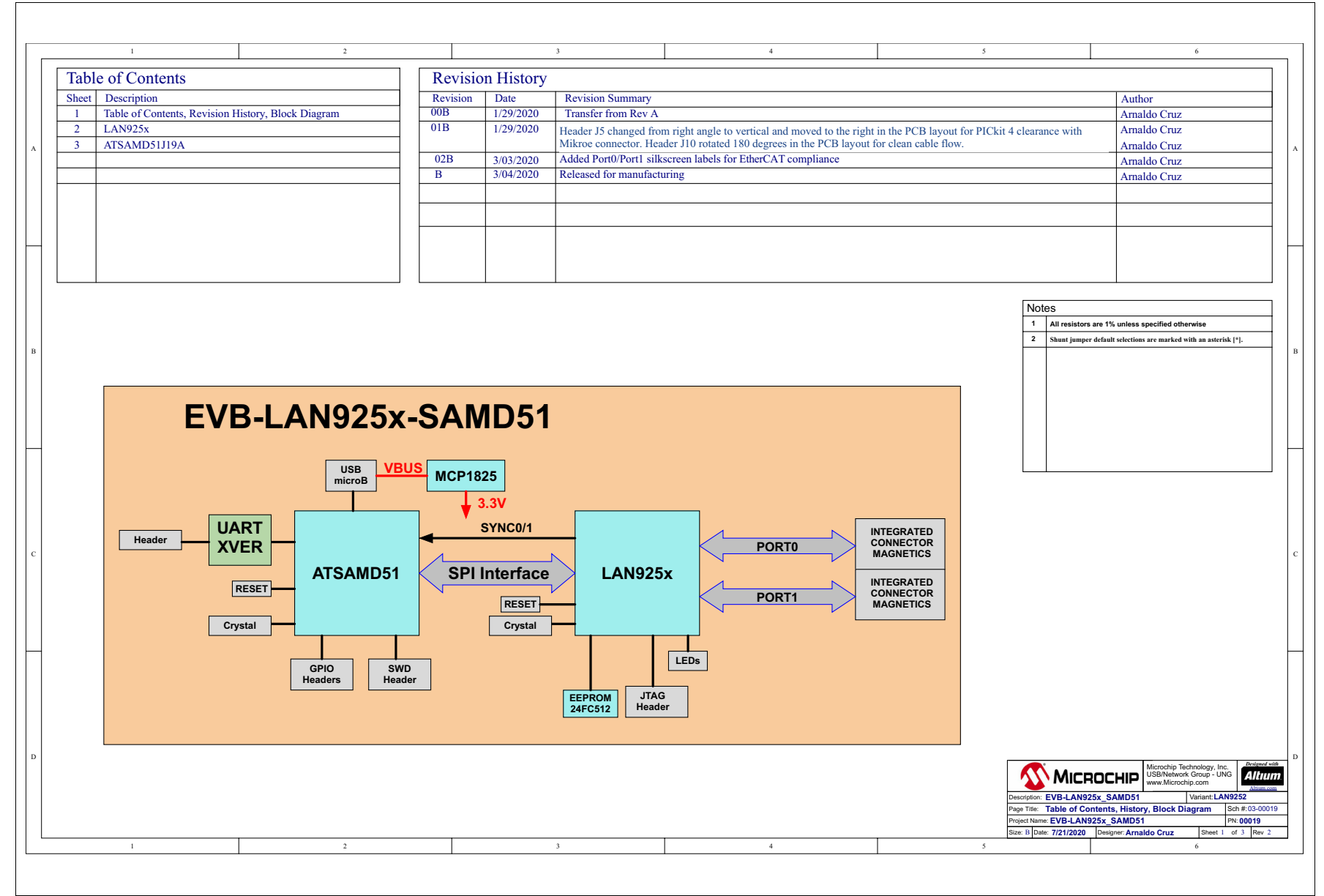

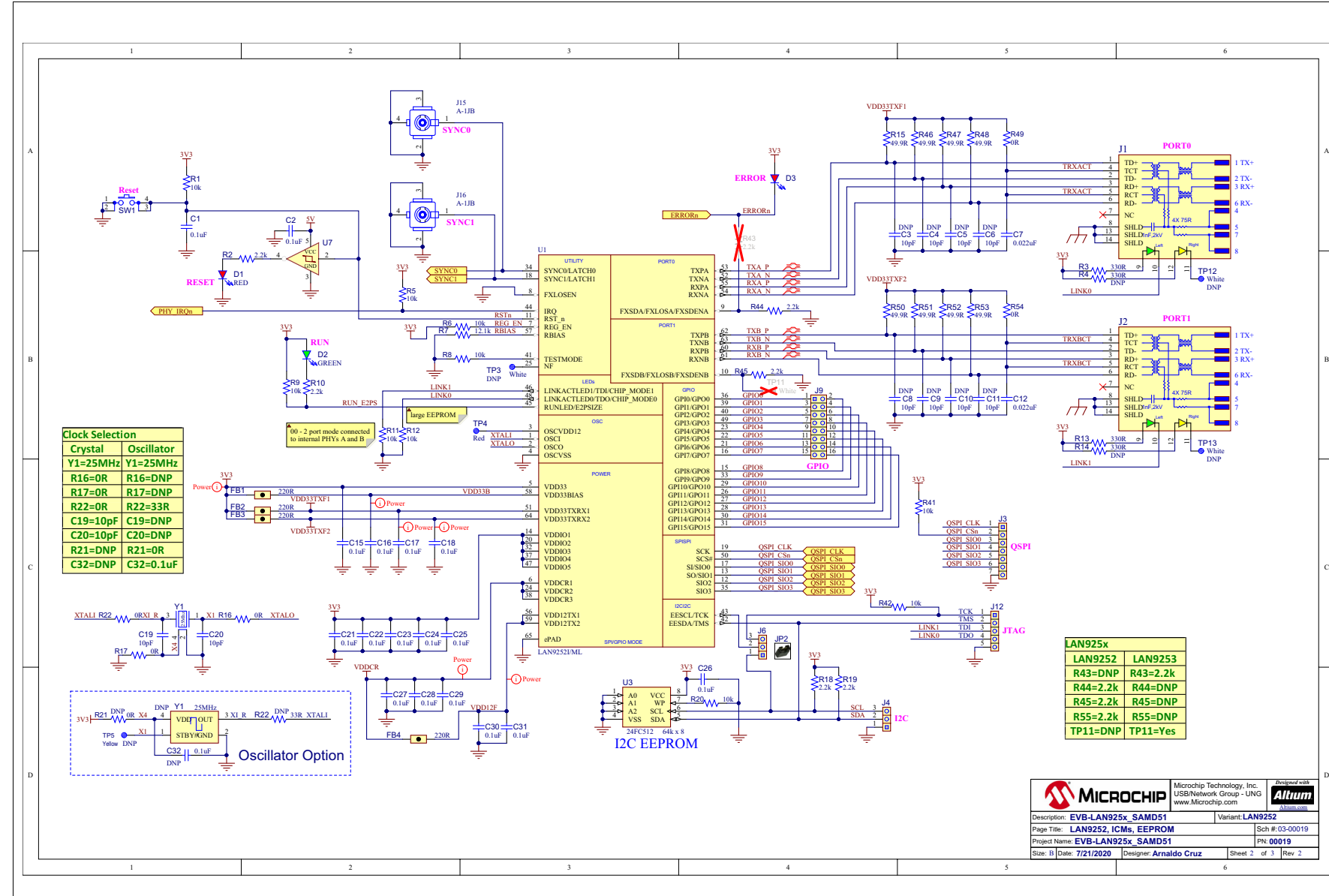

#### **FIGU R E A-3:E V B-L A N 9 2 5 2 \_ S A M D 51 S C H E M ATIC 3**

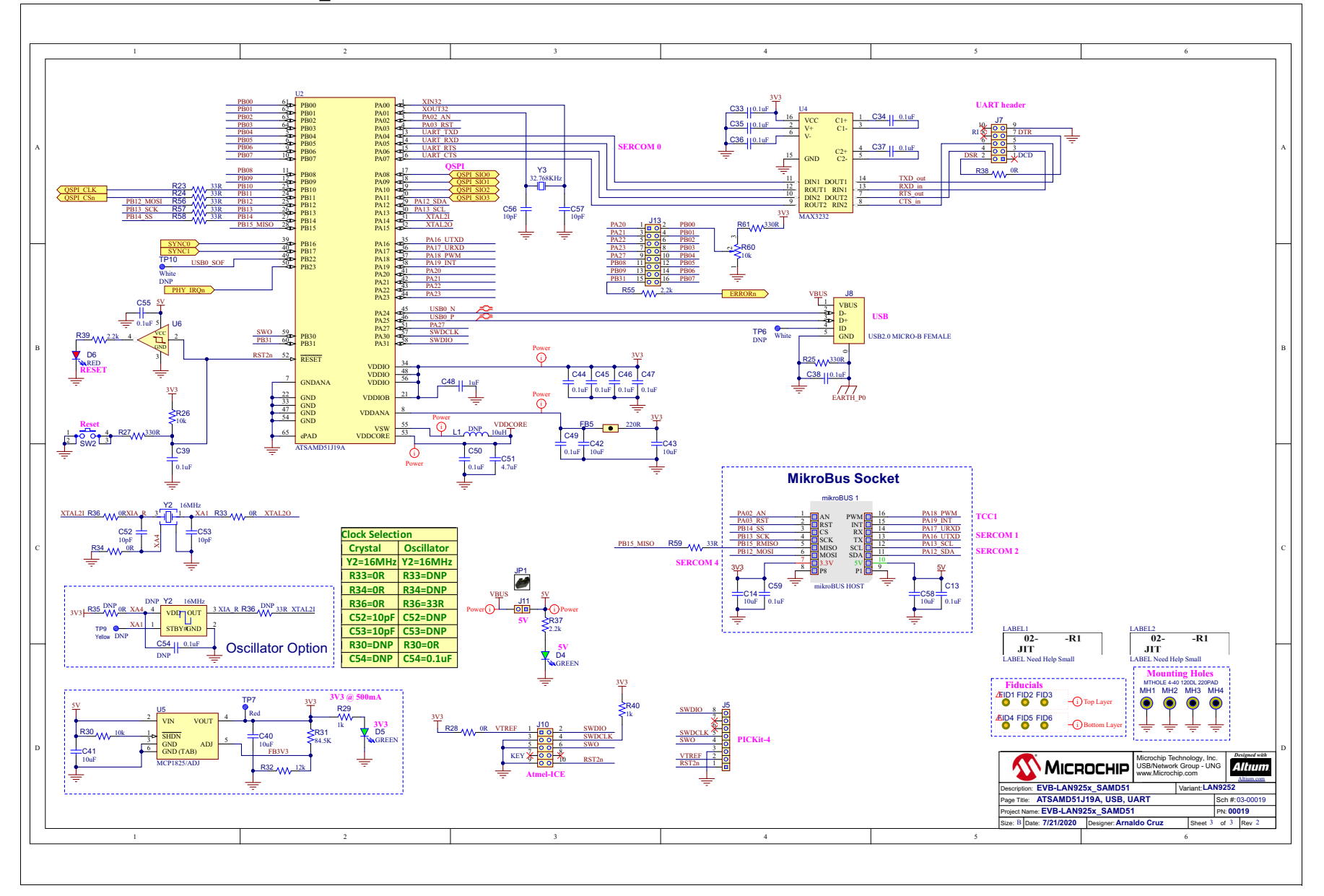

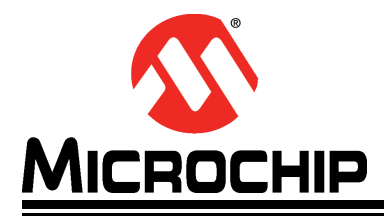

# <span id="page-20-2"></span>**Appendix B. Bill of Materials**

### <span id="page-20-1"></span><span id="page-20-0"></span>**B.1 INTRODUCTION**

This appendix contains the EVB-LAN9252\_SAM D51 Evaluation Board Bill of Materials (BOM).

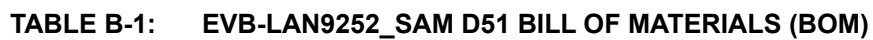

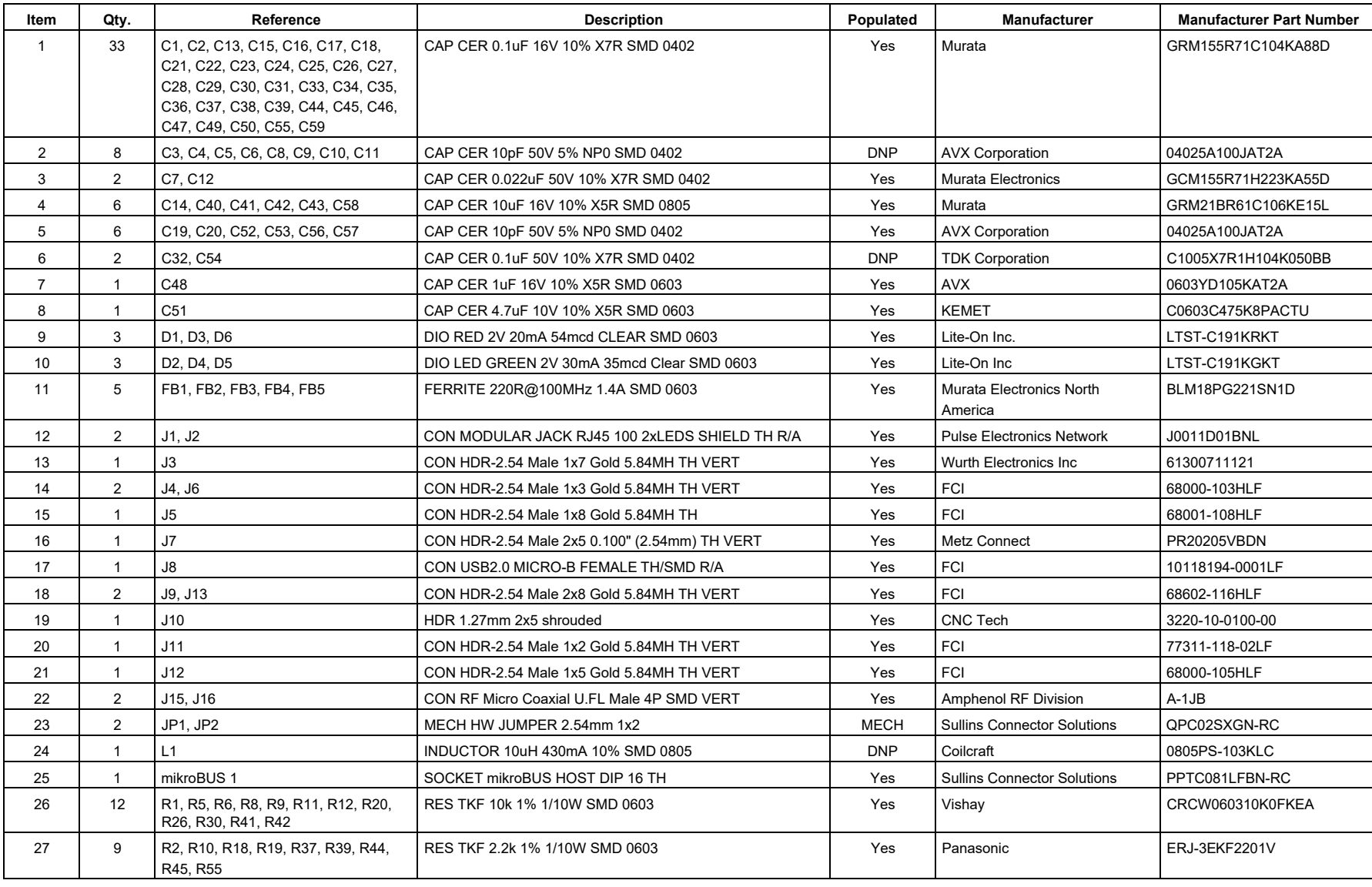

Ш

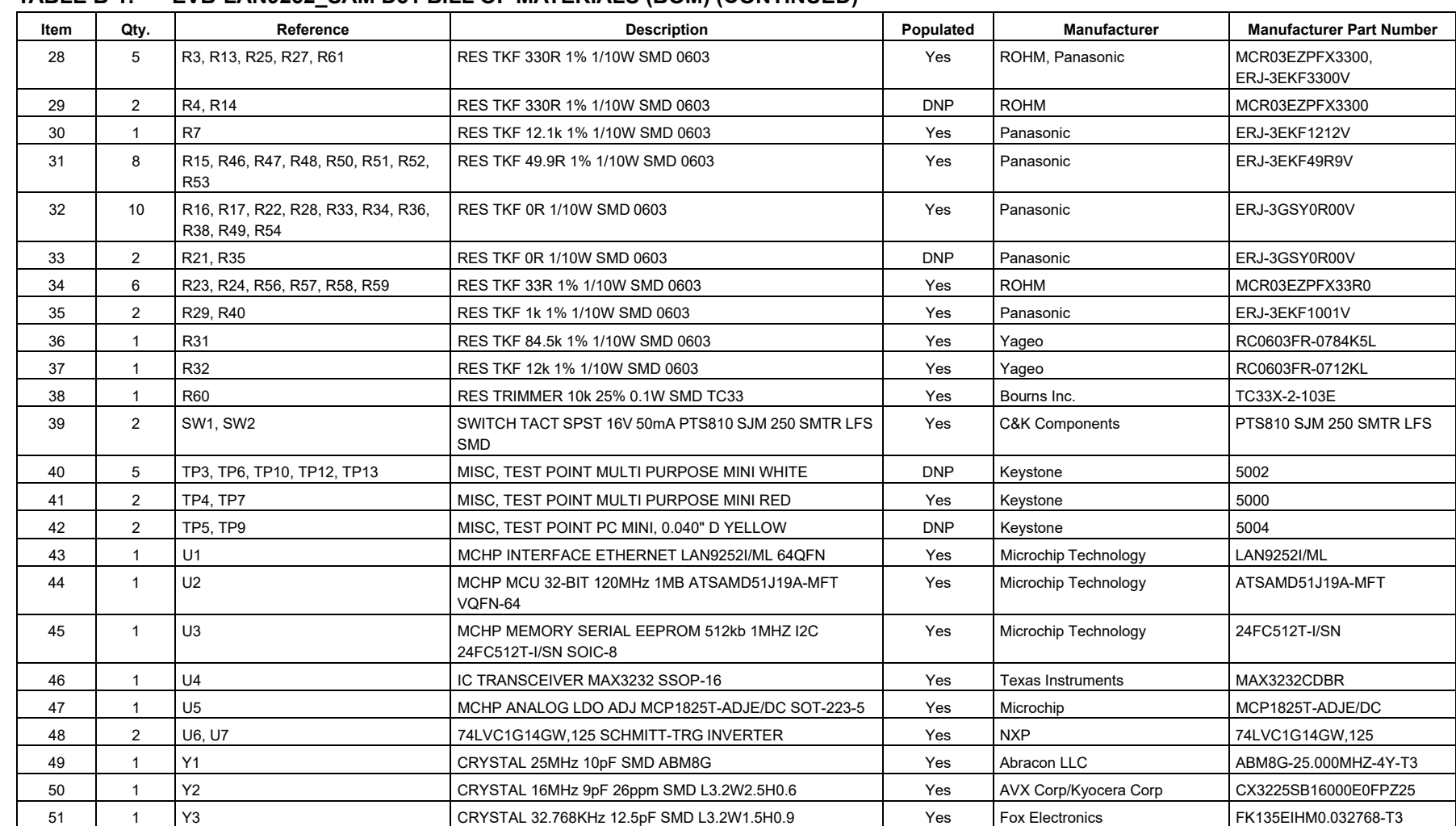

#### **TABLEB-1: EVB-LAN9252 SAM D51 BILL OF MATERIALS (BOM) (CONTINUED)**

**NOTES:**

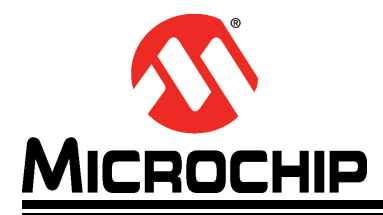

# <span id="page-24-2"></span>**Appendix C. Silk Screens**

### <span id="page-24-1"></span><span id="page-24-0"></span>**C.1 INTRODUCTION**

This appendix shows the top and bottom silk screen images of the EVB-LAN9252\_SAM D51 Evaluation Board.

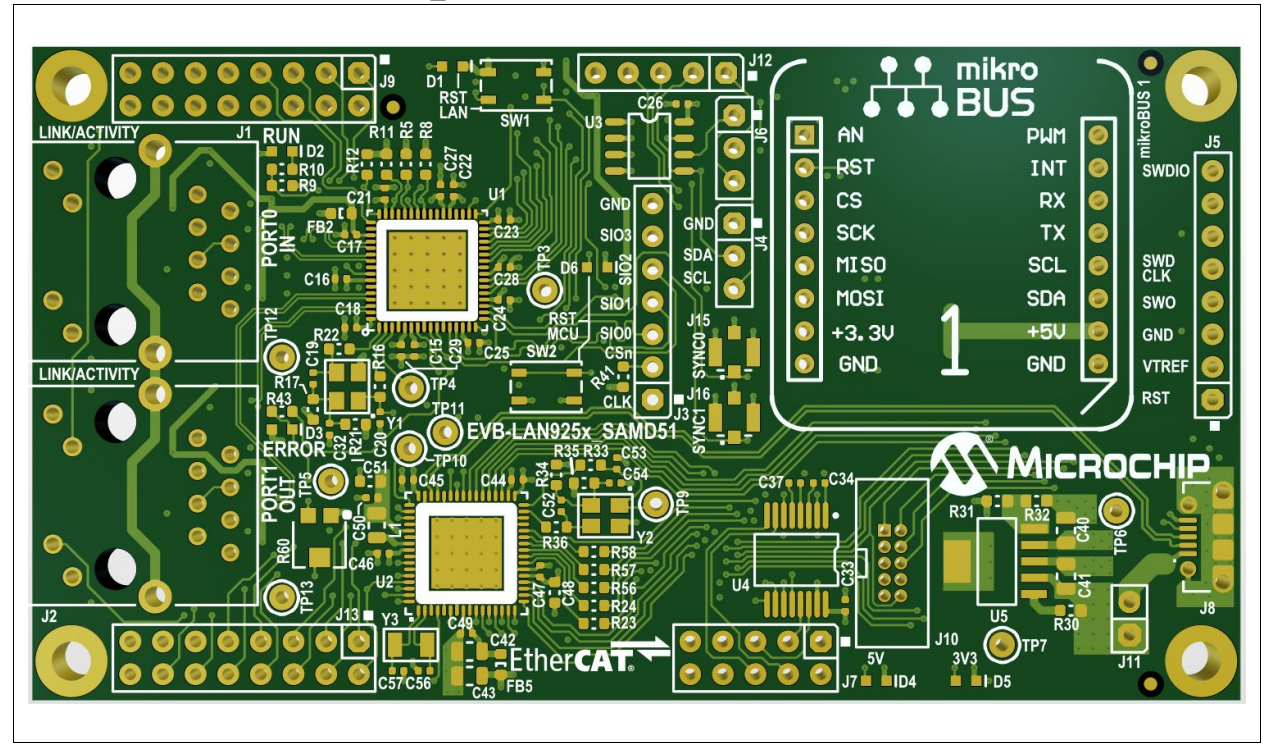

#### **FIGURE C-1: EVB-LAN9252\_SAM D51 TOP SILK SCREEN IMAGE**

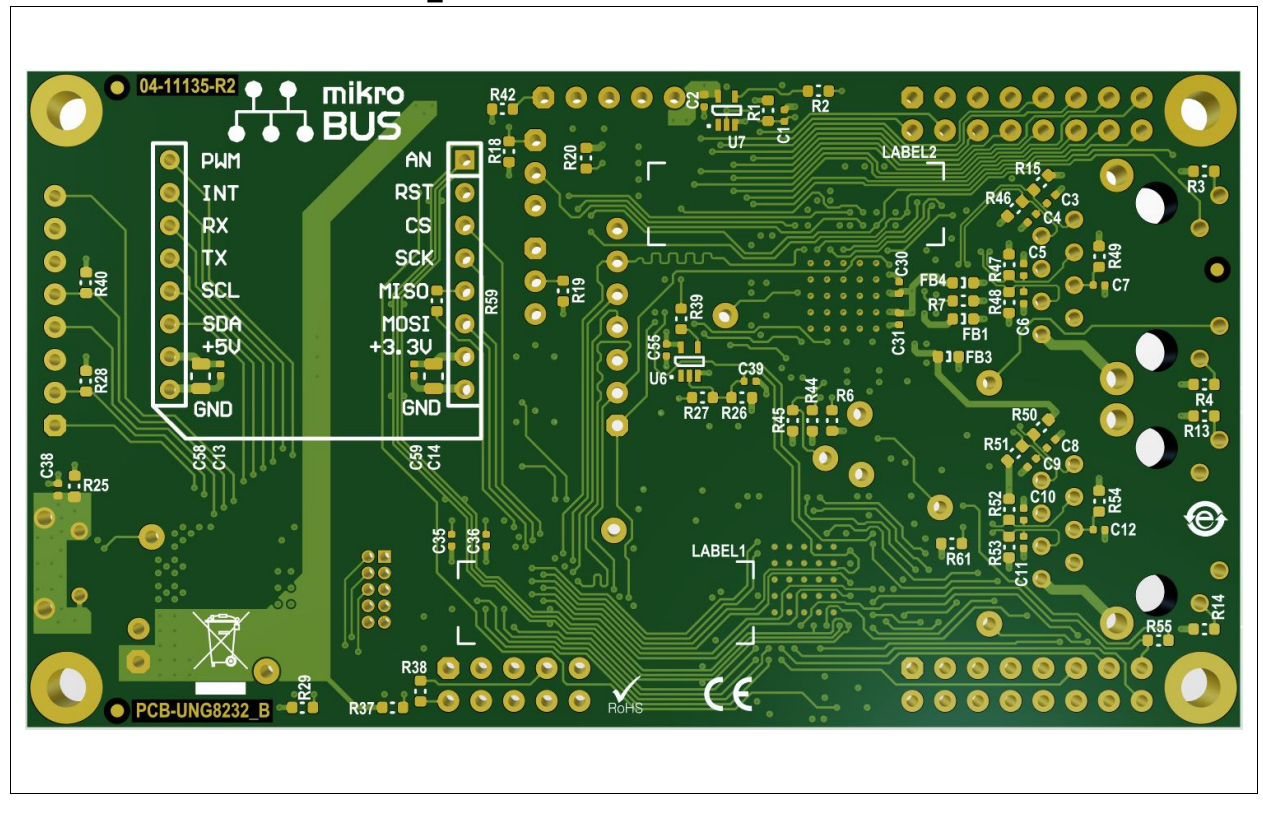

**FIGURE C-2: EVB-LAN9252\_SAM D51 BOTTOM SILK SCREEN IMAGE**

**NOTES:**

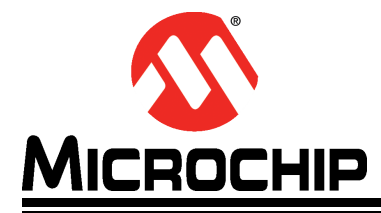

## <span id="page-28-3"></span>**Appendix D. Slave Stack Code Generation**

### <span id="page-28-1"></span><span id="page-28-0"></span>**D.1 INTRODUCTION**

This appendix details the procedure for generating the Slave Stack Code for EtherCAT operation on the EVB-LAN9252\_SAM D51 Evaluation Board.

### <span id="page-28-2"></span>**D.2 SLAVE STACK CODE GENERATION**

Perform the following steps to generate the slave stack code:

- 1. Download the Slave Stack Code (SCC) tool from EtherCAT.org website. An EtherCAT membership is necessary for downloading the code.
- 2. Install the SSC tool on the control or management PC.
- 3. Open the SSC tool and navigate to *File>New* to create a new project.
- 4. Select Custom and then click on **Import**. See [Figure](#page-28-4) D-1.

#### <span id="page-28-4"></span>**FIGURE D-1: SLAVE STACK CODE GENERATION – IMPORT CONFIGURATION FILE**

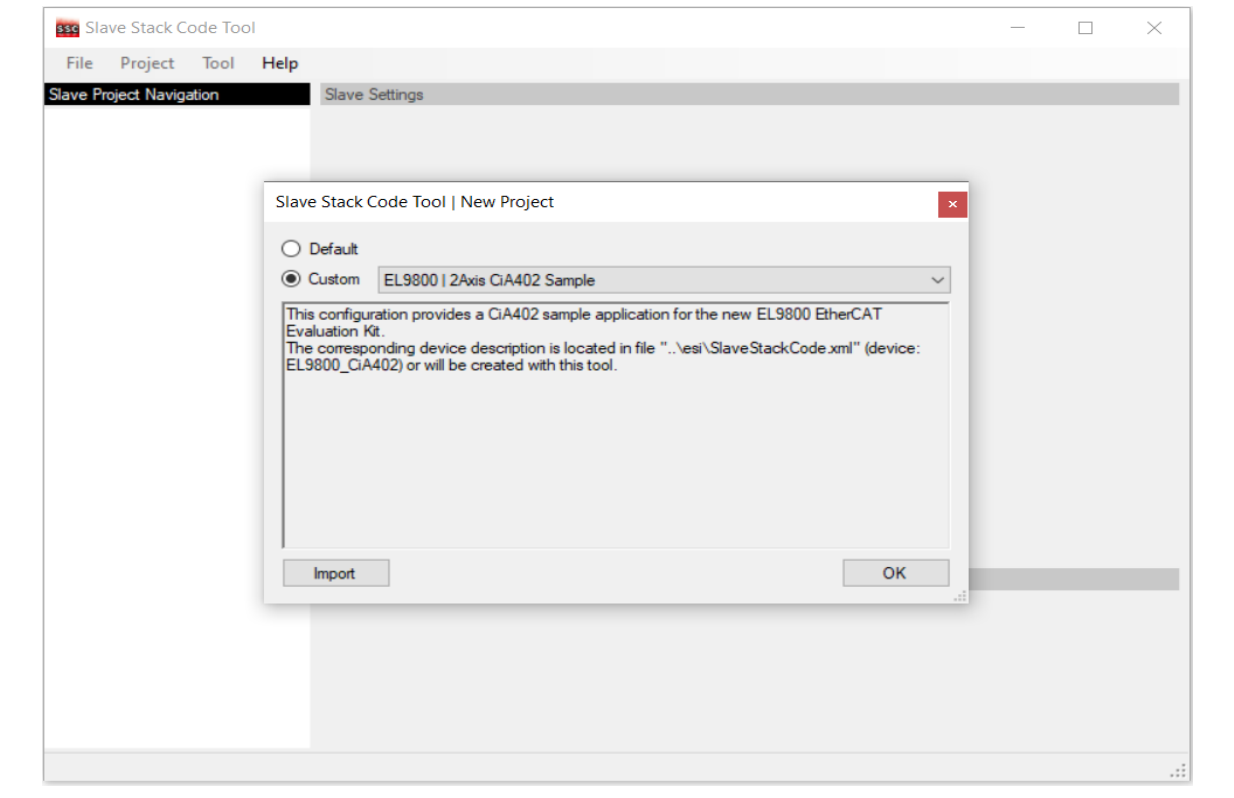

### **EVB-LAN9252\_SAM D51 Evaluation Board User's Guide**

5. Import the Microchip-SAMD51-LAN925x-SSC\_Config.xml configuration file from <Harmony Directory>\ethercat\apps\ethercat\_counter\_foe\_app\firmware\src\slave\_stack. After importing this configuration file, the Microchip SAM D51 will appear in the "Custom" field. Select this and click on **OK**. Click on **Yes** for the next two prompts. See [Figure](#page-29-0) D-2.

#### <span id="page-29-0"></span>**FIGURE D-2: SLAVE STACK CODE GENERATION – NEW PROJECT CREATION**

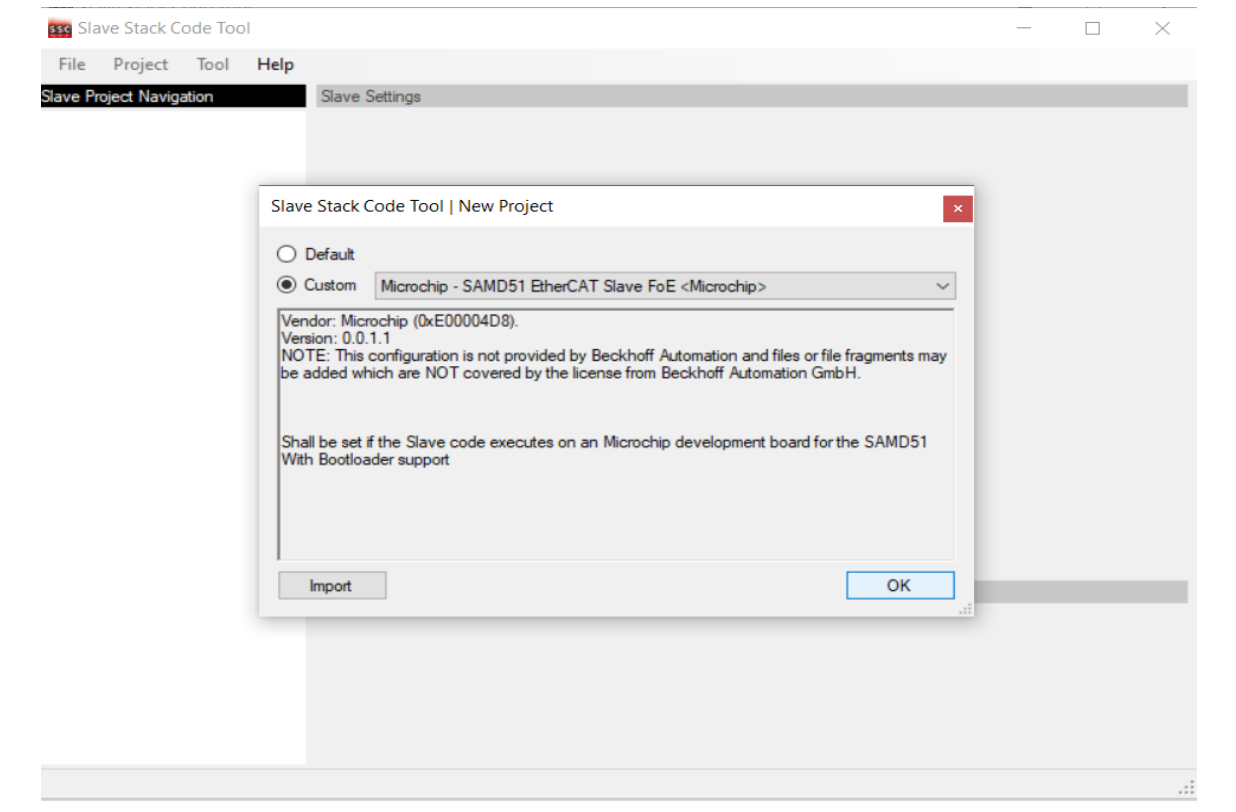

6. Navigate to the <Harmony Directory>\ethercat\apps\ethercat\_counter\_foe\_app\firmware\src\config\sam\_d51\_lan9252\_evb\driver\lan9252 directory to point to the drv\_lan9252.c file and click on **Open**. This will load the code.

7. Go to *Tools>Application>Import Application.* In the "Application name" field, enter "sample\_app*"* in the <Harmony Directory>\ethercat\apps\ethercat\_counter\_foe\_app\firmware\src\slave\_stack. Click on **OK.** See [Figure](#page-30-0) D-3.

<span id="page-30-0"></span>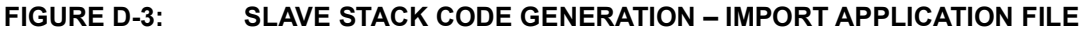

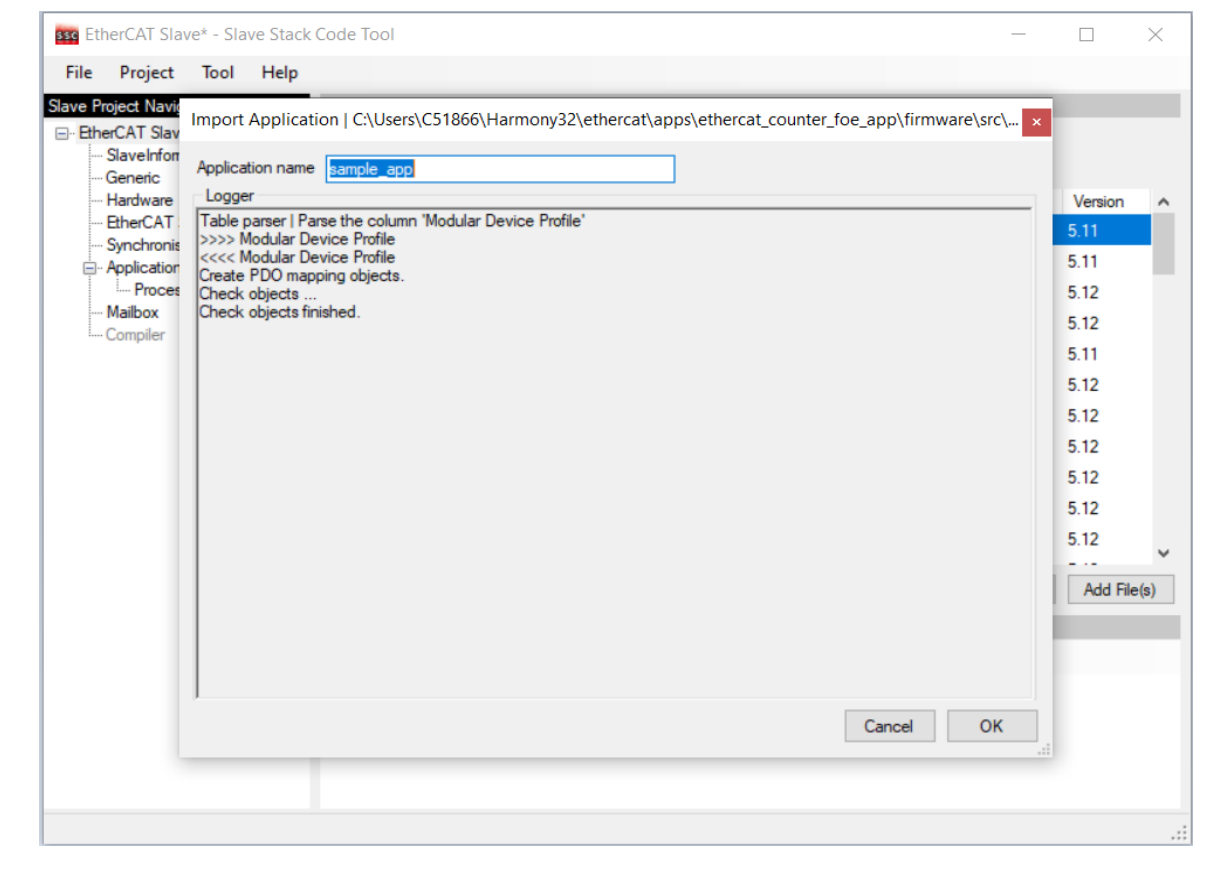

8. Go to *Tools>Create New Slave Files*. When prompted to save the project, save it in the directory provided. Click on the **Start** button to create the slave files. When complete, click on the **Open Folder** to open a window with all of the slave files. See [Figure](#page-31-0) D-4.

<span id="page-31-0"></span>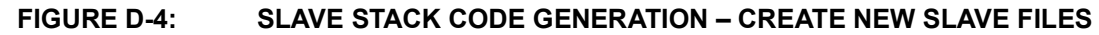

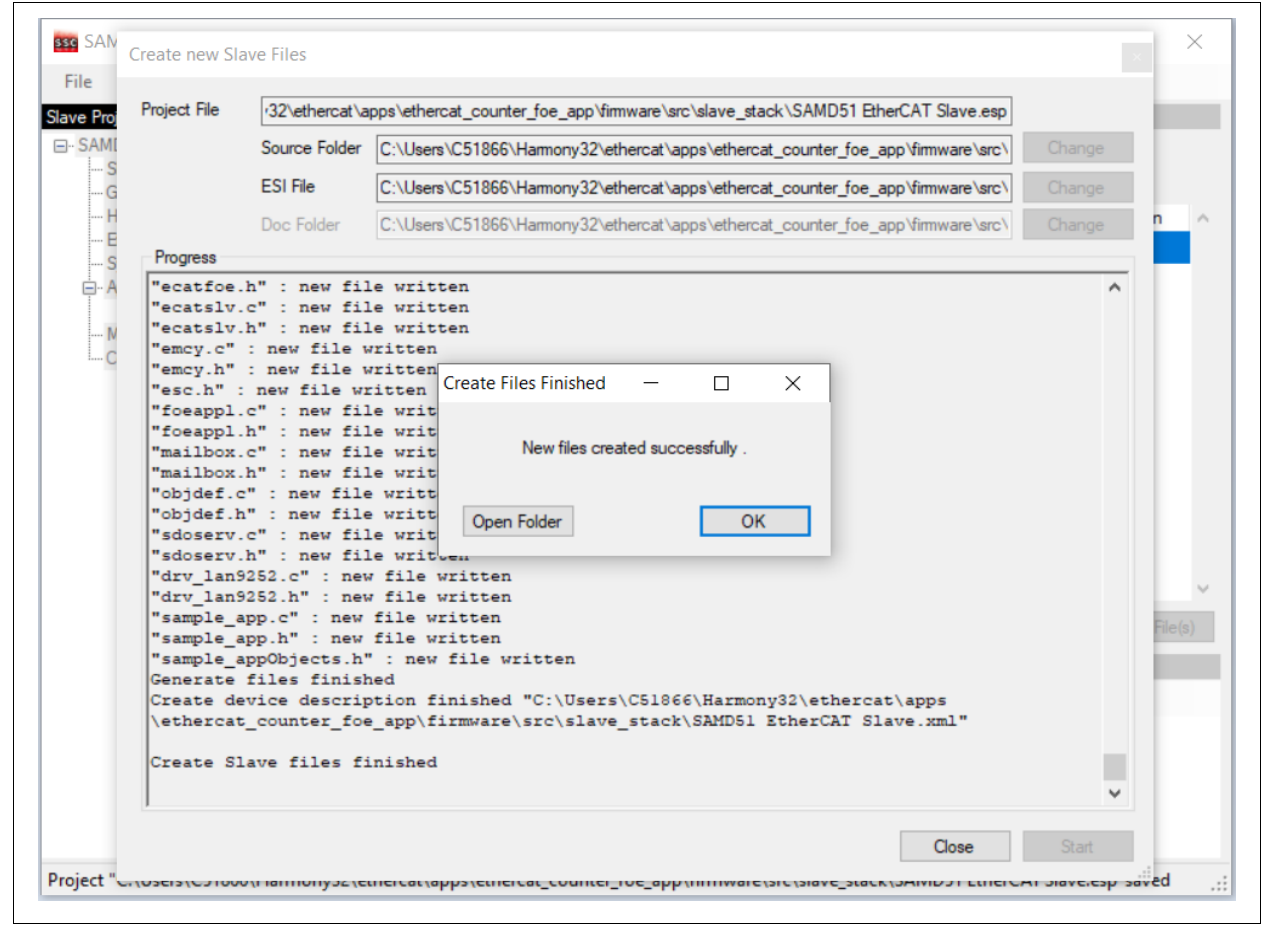

9. Copy these files from the directory in the previous step (including the sample app.c, sample app.h, sample appObject.h and the SAMD51 EtherCAT Slave.xml files) and paste them to the <Harmony Directory>\ethercat\slave stack directory.

**NOTES:**

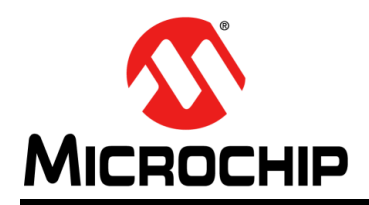

### **Worldwide Sales and Service**

#### <span id="page-33-0"></span>**AMERICAS**

**Corporate Office** 2355 West Chandler Blvd. Chandler, AZ 85224-6199 Tel: 480-792-7200 Fax: 480-792-7277 Technical Support: [http://www.microchip.com/](http://support.microchip.com) support

Web Address: [w](http://www.microchip.com)ww.microchip.com

**Atlanta** Duluth, GA Tel: 678-957-9614 Fax: 678-957-1455

**Austin, TX** Tel: 512-257-3370

**Boston** Westborough, MA Tel: 774-760-0087 Fax: 774-760-0088

**Chicago** Itasca, IL Tel: 630-285-0071 Fax: 630-285-0075

**Dallas** Addison, TX Tel: 972-818-7423 Fax: 972-818-2924

**Detroit** Novi, MI Tel: 248-848-4000

**Houston, TX**  Tel: 281-894-5983

**Indianapolis** Noblesville, IN Tel: 317-773-8323 Fax: 317-773-5453 Tel: 317-536-2380

**Los Angeles** Mission Viejo, CA Tel: 949-462-9523 Fax: 949-462-9608 Tel: 951-273-7800

**Raleigh, NC**  Tel: 919-844-7510

**New York, NY**  Tel: 631-435-6000

**San Jose, CA**  Tel: 408-735-9110 Tel: 408-436-4270

**Canada - Toronto** Tel: 905-695-1980 Fax: 905-695-2078

#### **ASIA/PACIFIC**

**Australia - Sydney** Tel: 61-2-9868-6733

**China - Beijing** Tel: 86-10-8569-7000 **China - Chengdu**

Tel: 86-28-8665-5511 **China - Chongqing** Tel: 86-23-8980-9588

**China - Dongguan** Tel: 86-769-8702-9880

**China - Guangzhou** Tel: 86-20-8755-8029

**China - Hangzhou** Tel: 86-571-8792-8115

**China - Hong Kong SAR** Tel: 852-2943-5100

**China - Nanjing** Tel: 86-25-8473-2460

**China - Qingdao** Tel: 86-532-8502-7355

**China - Shanghai** Tel: 86-21-3326-8000

**China - Shenyang** Tel: 86-24-2334-2829

**China - Shenzhen** Tel: 86-755-8864-2200

**China - Suzhou** Tel: 86-186-6233-1526

**China - Wuhan** Tel: 86-27-5980-5300

**China - Xian** Tel: 86-29-8833-7252

**China - Xiamen** Tel: 86-592-2388138

**China - Zhuhai** Tel: 86-756-3210040

#### **ASIA/PACIFIC**

**India - Bangalore** Tel: 91-80-3090-4444

**India - New Delhi** Tel: 91-11-4160-8631 **India - Pune**

Tel: 91-20-4121-0141 **Japan - Osaka**

**Korea - Daegu**

**Korea - Seoul** Tel: 82-2-554-7200

**Malaysia - Kuala Lumpur**

**Malaysia - Penang** Tel: 60-4-227-8870

**Philippines - Manila** Tel: 63-2-634-9065

**Singapore** Tel: 65-6334-8870

**Taiwan - Hsin Chu**

**Taiwan - Kaohsiung**

**Thailand - Bangkok** Tel: 66-2-694-1351

**Vietnam - Ho Chi Minh** Tel: 84-28-5448-2100

**Netherlands - Drunen** Tel: 31-416-690399 Fax: 31-416-690340

**EUROPE Austria - Wels** Tel: 43-7242-2244-39 Fax: 43-7242-2244-393 **Denmark - Copenhagen** Tel: 45-4485-5910 Fax: 45-4485-2829 **Finland - Espoo** Tel: 358-9-4520-820 **France - Paris** Tel: 33-1-69-53-63-20 Fax: 33-1-69-30-90-79 **Germany - Garching** Tel: 49-8931-9700 **Germany - Haan** Tel: 49-2129-3766400 **Germany - Heilbronn** Tel: 49-7131-72400 **Germany - Karlsruhe** Tel: 49-721-625370 **Germany - Munich** Tel: 49-89-627-144-0 Fax: 49-89-627-144-44 **Germany - Rosenheim** Tel: 49-8031-354-560 **Israel - Ra'anana** Tel: 972-9-744-7705 **Italy - Milan** Tel: 39-0331-742611

**Norway - Trondheim** Tel: 47-7288-4388

**Poland - Warsaw** Tel: 48-22-3325737

**Romania - Bucharest** Tel: 40-21-407-87-50

**Spain - Madrid** Tel: 34-91-708-08-90 Fax: 34-91-708-08-91

**Sweden - Gothenberg** Tel: 46-31-704-60-40

**Sweden - Stockholm** Tel: 46-8-5090-4654

**UK - Wokingham** Tel: 44-118-921-5800 Fax: 44-118-921-5820

Tel: 81-6-6152-7160

**Japan - Tokyo** Tel: 81-3-6880- 3770

Tel: 82-53-744-4301

Tel: 60-3-7651-7906

Tel: 886-3-577-8366

Tel: 886-7-213-7830 **Taiwan - Taipei**

Tel: 886-2-2508-8600

Fax: 39-0331-466781 **Italy - Padova** Tel: 39-049-7625286